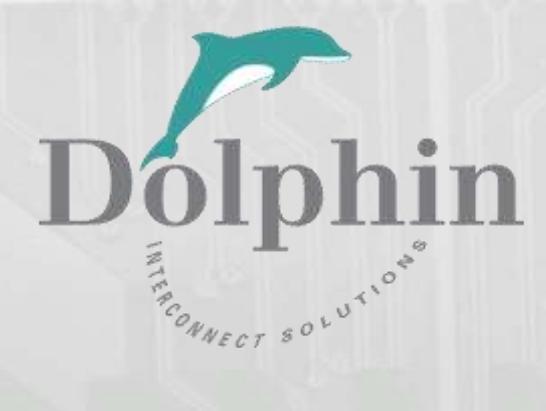

# Dolphin PCI Express PXH832 Adapter

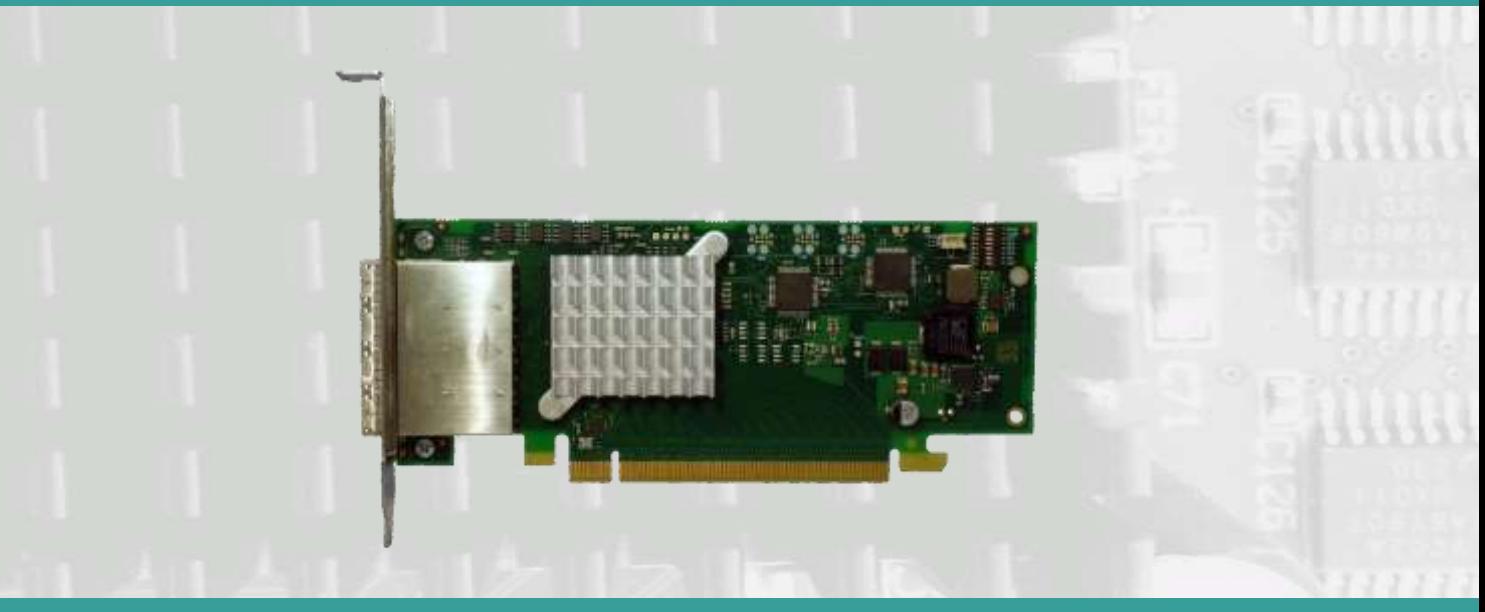

PXH832 Transparent Adapter Users Guide Version 1.18

Date: 20<sup>th</sup> May 2021

# **Table of Contents**

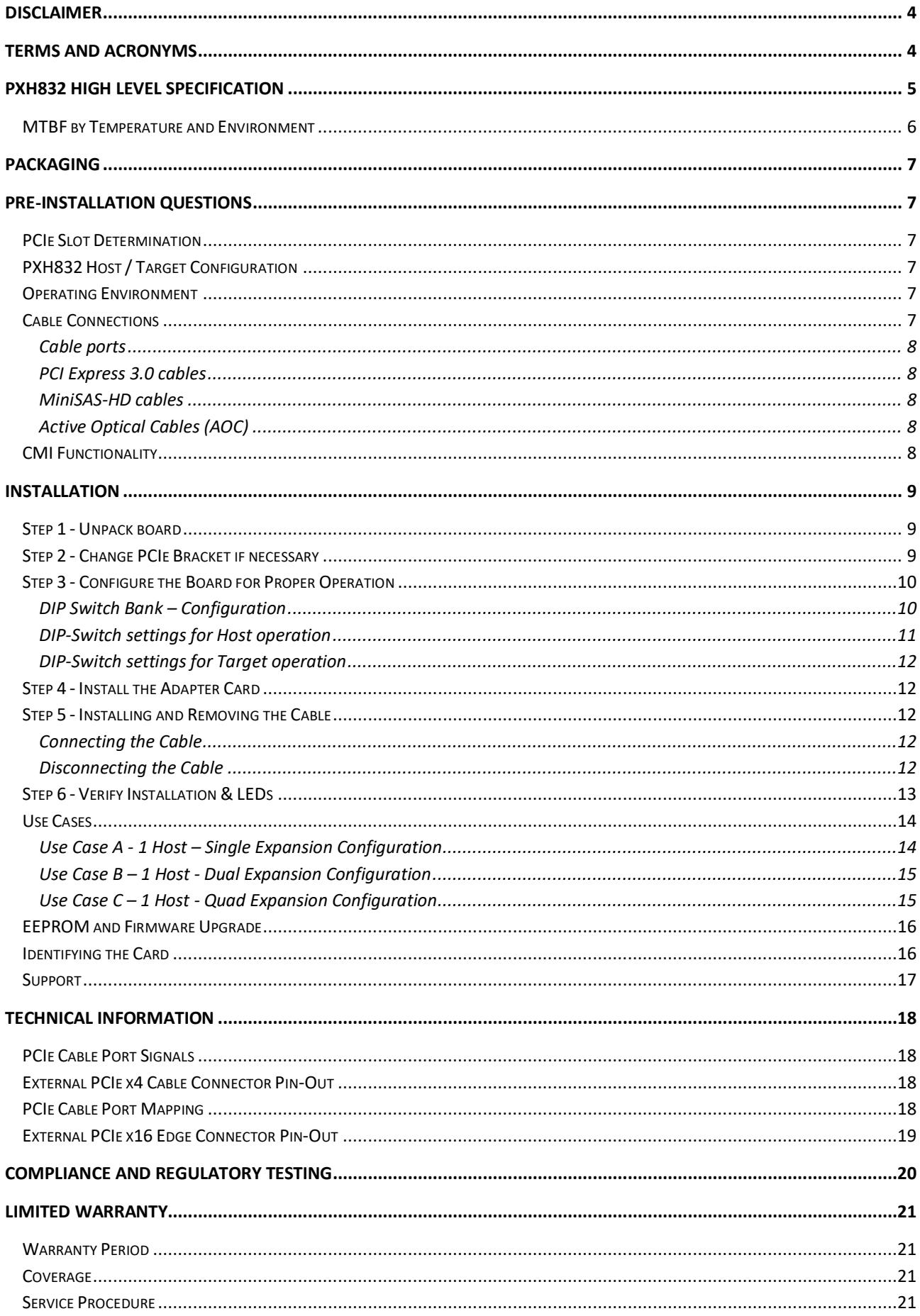

### **DISCLAIMER**

DOLPHIN INTERCONNECT SOLUTIONS RESERVES THE RIGHT TO MAKE CHANGES WITHOUT FURTHER NOTICE TO ANY OF ITS PRODUCTS TO IMPROVE RELIABILITY, FUNCTION, OR DESIGN.

TO THE FULLEST EXTENT PERMITTED BY LAW, DOLPHIN WILL NOT BE LIABLE FOR ANY INDIRECT, INCIDENTAL, SPECIAL OR CONSEQUENTIAL DAMAGES (INCLUDING LOST PROFITS, LOST DATA, OR LOSS OF USE) ARISING OUT OF ANY USE OF DOLPHIN'S PRODUCTS, SOFTWARE OR SERVICE PROVIDED. DOLPHIN'S MAXIMUM LIABILITY WILL NOT EXCEED THE TOTAL AMOUNT PAID FOR THE PRODUCT BY THE PURCHASER.

PCI Express External Cabling specification 3.0 is as of the release of MXH832 not completed and ratified by the PCI-SIG. The MXH832 is designed to the new specification, but Dolphin cannot guarantee the card will be compliant to the final 1.0 version. Dolphin firmware tools can update the CMI implementation. Do not use information in this guide to design your own card, always reference the original PCI SIG External Cabling Specification for details.

#### **LIFE SUPPORT POLICY**

DOLPHIN INTERCONNECT SOLUTIONS' PRODUCTS ARE NOT AUTHORIZED FOR USE AS CRITICAL COMPONENTS IN LIFE SUPPORT **DEVICES** 

#### **ENVIRONMENTAL POLICY**

Dolphin is minimizing the amount of printed documentation and software CDs in its shipments; please download additional documentation and software fro[m www.dolphinics.com.](http://www.dolphinics.com/)

### **Terms and Acronyms**

Important terms and acronyms used in this manual

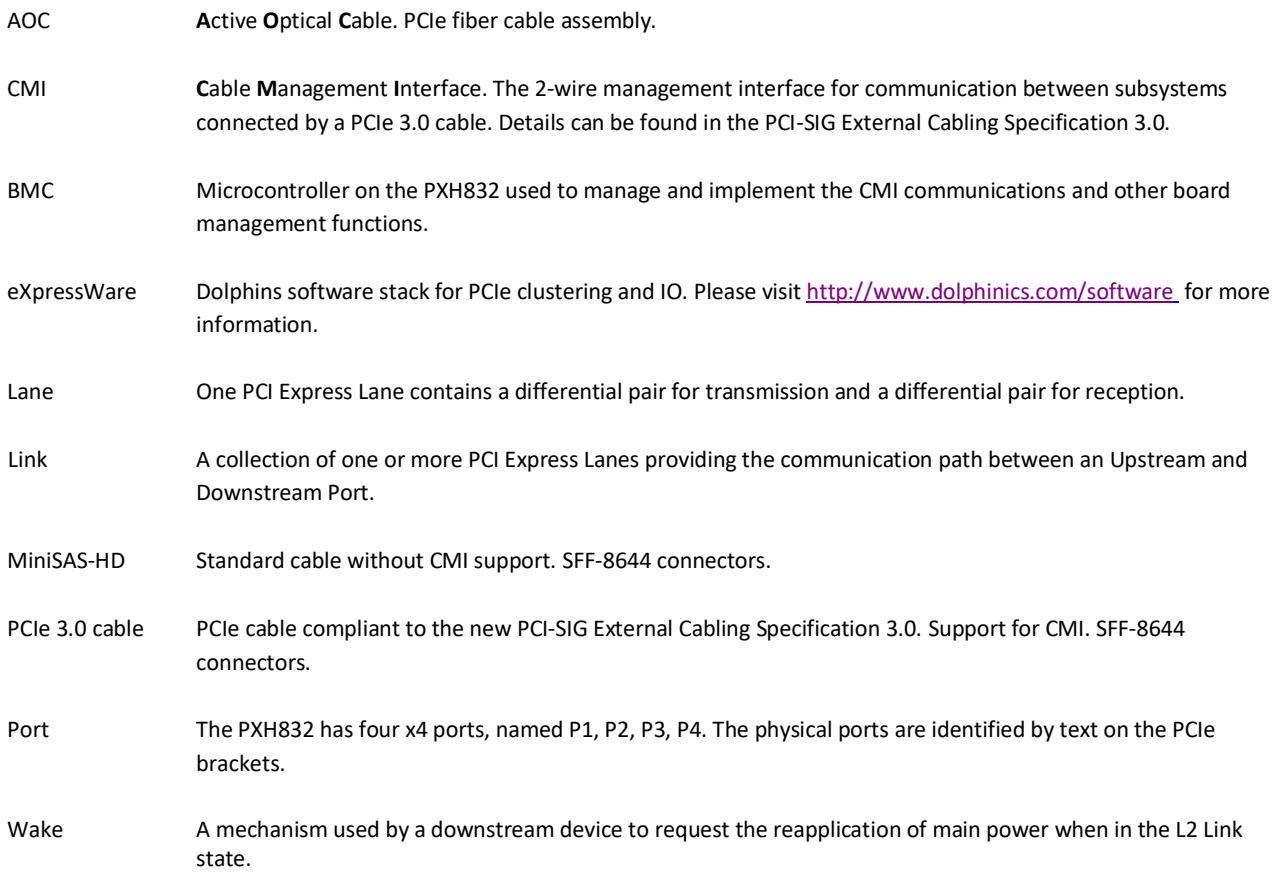

# **PXH832 High Level Specification**

The PXH832 is a low profile, half-length PCIe adapter that can be configured as a Transparent Host Adapter card or a Target adapter card. Once installed in any server's or PC's PCI Express compliant slot, a PXH832 can connect to another PXH832 configured for Transparent Target operation or any target device compliant to the PCI Express External Cabling Specification 3.0. The PXH832 configured as a Transparent Target card can be installed in a PCI Express compliant expansion upstream slot. Please contact Dolphin for a list of compliant expansion chassis. The PXH832 supports PCIe Gen1, Gen2 and Gen3 speeds and x1, x2, x4, x8 and x16 link-widths. The card will operate at the highest common speed shared between the slot and the card (Gen3) and the widest common link-width (x16).

- PCI Express Base Specification, Rev. 3.0.
- PCI Express CEM Specification, Rev. 3.0.
- PCI Express External Cabling specification 3.0 (Work in progress, rev 0.9)
- PCI Express Gen3 8.0 GT/s per lane signaling 128 GT/s total signaling.
- PCI Express Gen3 x16 edge connector. The card installs in any PCI Express slot that has a physical x16 connector.
- Compliant with PCI Express Gen1 through Gen3 computers and IO systems, auto detection.
- The PXH832 supports transparent connections to IO systems (Host and Target operation).
- Quad SFF-8644 cable connector
	- o Durability max total 250 mating cycles
- Cable port configurations, up to
	- o One x16
	- o Two x8
	- o Four x4
- Broadcom / Avago / PLX PEX8733 PCI Express Gen3 chipset.
- 132 nanosecond cut-through latency port to port.
- Support for MiniSAS-HD copper cables up to 9 meters (between PXH832 cards).
- Support for PCI Express 3.0 copper cables with CMI.
- Support for active optical fibers up to 100 meters.
- Low profile, Half length PCI Express Electromechanical Specification, Rev 2.0.
- Dimensions 167.65mm (6.600 inches) x 68.90 mm (2.731 inches)
- Comes with both low profile and standard profile PCI Express bracket.
- Host clock isolation. Automatic support for host running CFC or SSC mode.
- VAUX powered board management controllers for flexible configuration and cable management.
- EEPROM recovery option.
- No PCI Express power domain isolation.
- Power consumption:
	- o 12 Volt: Max 14 Watt, typical 10 Watts without AOC attached.
	- o +3.3 Volt: Max 3.3 Watt
	- o +3.3 Volt AUX: Max 1 Watt
	- Port power supply (per cable port): 3.3 Volt +/- 5%, 0.6 A
- Operating Temperature: 0°C 55°C (32°F 131°F), Air Flow: 150 LFM
- Operating Temperature with AOC: 0°C 45°C (32°F 113°F), Air Flow: 150 LFM
- Operating Temperature: 0°C 50°C (32°F 122°F), Air Flow: ~0 LFM
- Relative Humidity: 5% 95% (non- condensing)
- **Regulatory** 
	- o CE
	- o Compliant to EN-55022 (2010), EN 55024 (2010), EN 61000-6-2 (2005), Class A.
	- o RoHS
	- o FCC Class A.
	- **WEEE**

# **MTBF by Temperature and Environment**

The MTBF (in hours) for the PXH832 can be found in the table below. The numbers are calculated using the Telcordia SR-332 issue 2 (2006) standard.

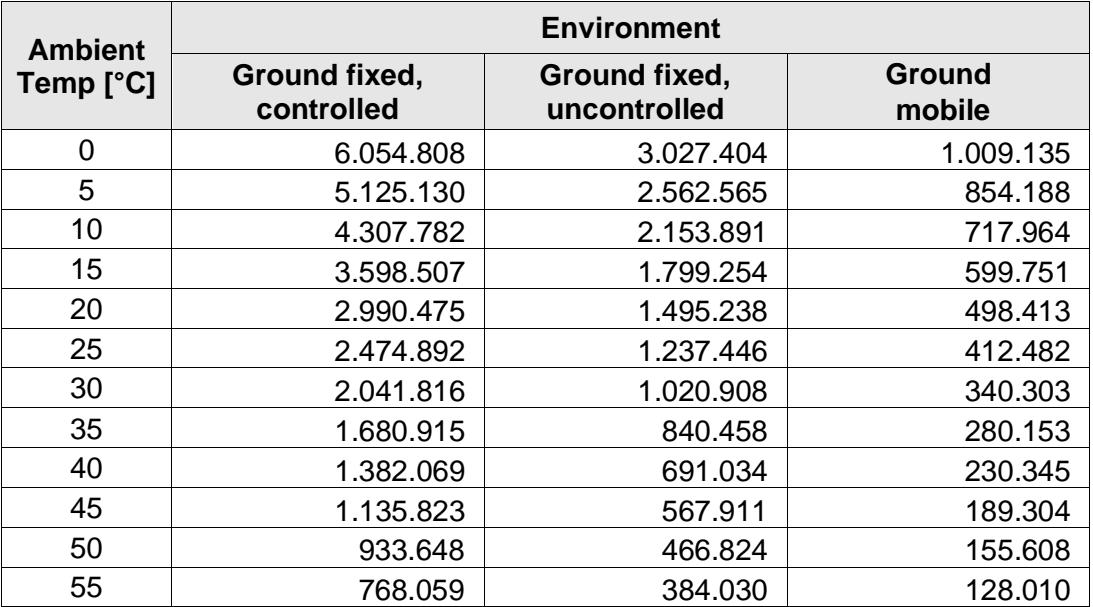

**Table 1: MTBF vs. Temperature and Environment**

# **Packaging**

The PXH832 includes the following components.

- PXH832 Adapter Board
- Low profile bracket
- Anti-static bag
- Getting started guide

### **Pre-Installation Questions**

Certain steps should be taken prior to installing the PXH832. You should determine the following configuration requirements.

- Which PCIe slot and system will the card be installed in?
- Will the board act as a host adapter or target adapter?
- What is the speed and link width of the slot that the card will be installed in?
- What is the operating environment in which the card will be installed?
- What type and length of cables will be used?
- How to establish proper operational conditions, temperature and air-flow.

### **PCIe Slot Determination**

The PXH832 supports PCIe Gen1, Gen2 and Gen3 speeds and x1, x2, x4, x8 and x16 link-widths. The slot width and speed will affect the performance of the card. The card can be physically installed in a x4, x8 or x16 connector. The card will auto configure to the slot speed and width.

### **PXH832 Host / Target Configuration**

The PXH832 can act as either a host adapter or target adapter. The PXH832 has a DIP switch bank to control these functions. The DIP switch labeled SW1 can be found close to the upper edge of the board. The main configuration options are host or target operations . The default DIP switch setting is transparent host x16 operations. Additional settings are target operations, two x8 links, four x4 links or tuning for long copper cables.

### **Operating Environment**

To maximize lifetime for the product and maintain the warranty, please honor the specified operating temperature and make sure the specified air flow is present. Special care should be considered when PXH832 is used in office type cabinets in combination with other high energy consuming PCIe devices, e.g. not active cooled GPUs:

Operating Temperature: 0°C - 55°C (32°F - 131°F), Air Flow: 150 LFM Operating Temperature with AOC: 0°C - 45°C (32°F - 113°F), Air Flow: 150 LFM Operating Temperature: 0°C - 50°C (32°F - 122°F), Air Flow: ~0 LFM

### **Cable Connections**

The PXH832 is designed to support both long and short copper cables and comes with two types of PCIe link tuning parameters. The default configuration supports copper cables between 0.5 and 3 meters or fiber cables (AOC). To use copper cables longer than 3 meters, please use DIP-Switch OPT2 to enable the long cable tuning. If you are connecting the PXH832 to a compliant target device not designed by Dolphin, other settings or limitations may apply.

The PXH832 cable connector is compliant to the SFF-8644 industry specification and supports standard x4/x8 Mini-SAS HD cables or x4/x8 PCI Express 3.0 cables compliant to the PCIe External Cabling Specification 3.0. Four x4 or two x8 cables are needed for full PCIe x16 connectivity.

#### **Cable ports**

The PXH832 has a quad SFF-8644 connector. Each port implements 4 PCIe lanes. The ports are numbered as shown in Figure 1 [PCIe bracket](#page-7-0) below.

#### **PCI Express 3.0 cables**

When used with cables compliant to the new PCIe External Cable standard 3.0, the PXH832 card will transmit a CMI Reset message downstream. The card can be connected to a PXH832 in Target mode or any PCIe device compliant to the new cable standard.

#### **MiniSAS-HD cables**

When used with standard MiniSAS-HD cables that does not support the new CMI functionality, the onboard CPU will synthetize a PCIe #CPERST and forward it to the downstream PXH832 card. CWAKE and CPOWERON is not supported using standard MiniSAS-HD cables.

#### **Active Optical Cables (AOC)**

The PXH832 card is compliant with active fiber optic PCIe cables up to 100 meters. No special configuration of the card needs to be performed for working with fibers. CWAKE and CPOWERON is not supported using standard AOC cables.

**Please note:** Only PCIe fiber cables available from Dolphin are supported. Standard MiniSAS-HD AOC cables are not supported.

### **CMI Functionality**

The BMC version 8.12 firmware release and newer supports the following CMI operations:

- Publishes card and CMI status information in readable memory map
- Supports sending and receiving CMI reset, wake and power status messages
- Supports receiving indicators (LED/messages).

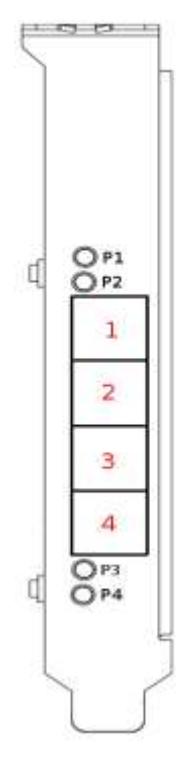

<span id="page-7-0"></span>**Figure 1 PCIe bracket**

# **Installation**

# **Step 1 - Unpack board**

The PXH832 card is shipped in an anti-static bag to prevent static electricity damage. The card should only be removed from the

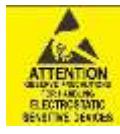

bag after ensuring that anti-static precautions are taken. Static electricity from your clothes or work environment can damage your PCI Express adapter card or your PC. Always wear a grounded anti-static wrist strap while opening the PC and when the PXH832 is removed from the anti-static bag.

Unpack the PXH832 from the anti-static bag using proper anti-static procedures.

### **Step 2 - Change PCIe Bracket if necessary**

The PXH832 package includes a standard and low profile PCI Express bracket. By default, the standard height bracket is installed on the board. If you need to replace the mounted bracket with a low profile bracket, carefully unscrew the two mounting screws to remove the full height bracket. Save the two mounting screws and replace the bracket with the low profile bracket. Use the two mounting screws to install the low profile bracket. The screws should be carefully tightened, but be careful not to over-tighten. Make sure you are properly grounded to avoid static discharges that may destroy the adapter card before performing this procedure.

# <span id="page-9-2"></span>**Step 3 - Configure the Board for Proper Operation**

Please note that this DIP switch setting below requires firmware 8.3 or newer. This is included with all PXH832 boards shipping form Dolphin 11th December 2017 or later. Users of older firmware should either upgrade the firmware or use an older users guide (version prior to 1.13).

The PXH832 has one bank of 8 DIP switches. The default factory setting for the PXH832 is Transparent mode, short cable, single (up to x16) link connection.

The PXH832 has DIP switches for setting special modes or operations. Please carefully read the documentation before modifying any DIP switch settings. Please pay close attention to ON and OFF positions written on the DIP switch.

### **DIP Switch Bank – Configuration**

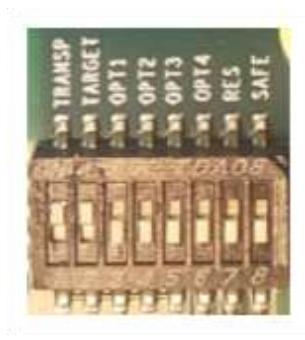

[Figure 2: DIP Switch](#page-9-0) shows the DIP switch for the PXH832. It is used to configure the adapter card. Please leave all undocumented DIP switches in the default position. [Table 2: DIP](#page-9-1)  [Switch settings](#page-9-1) shows all the various DIP switch settings for the PXH832. Please refer to the next pages for details.

<span id="page-9-0"></span>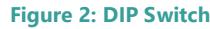

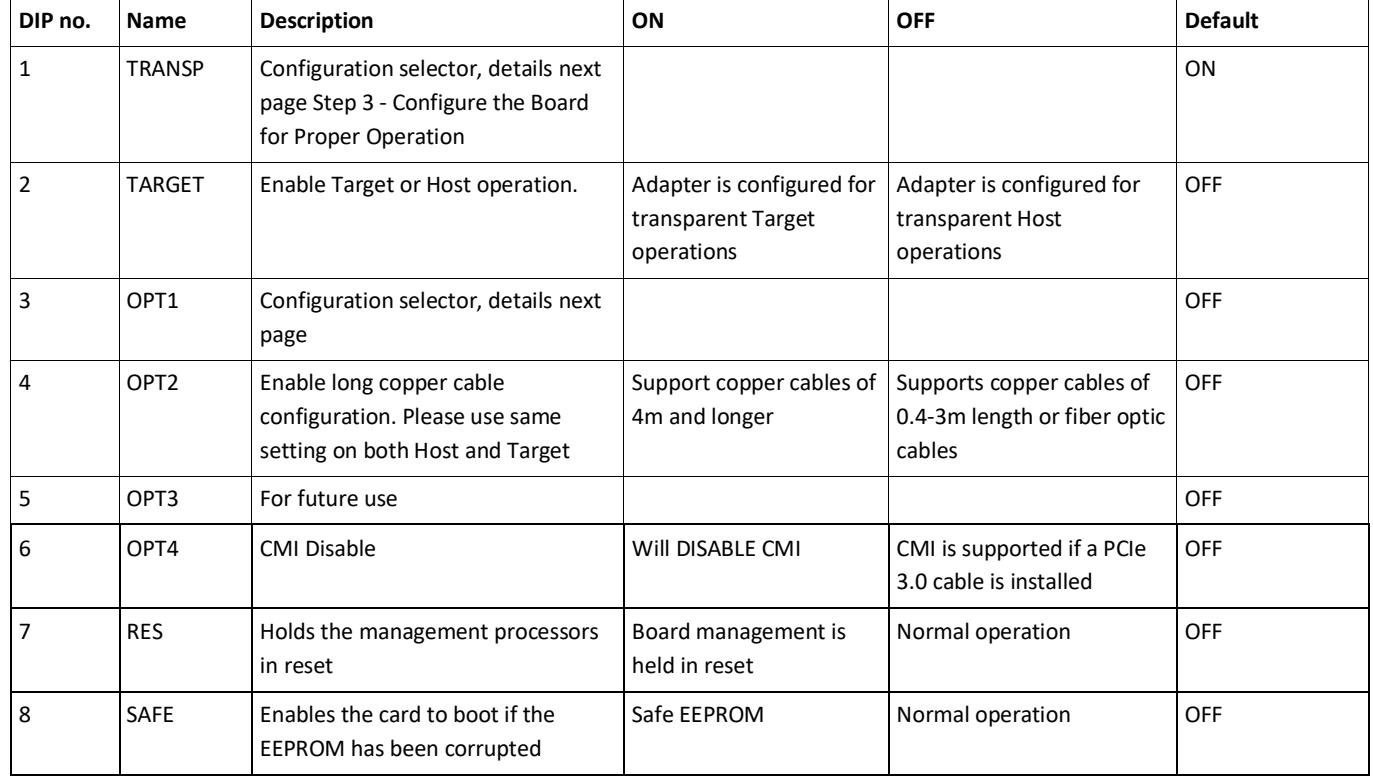

**Table 2: DIP Switch settings**

<span id="page-9-1"></span>Note: Some DIP switch configuration options may be changed in the future versions. Please always consult the latest user guide for details. This document covers firmware version 12.

### **DIP-Switch settings for Host operation**

The following DIP-Switch settings should be considered when configuring the PXH832 for Transparent Host operation:

| <b>Configuration PXH832 Host</b>                                             | <b>DIP ON</b>                            | DIP switch view |
|------------------------------------------------------------------------------|------------------------------------------|-----------------|
| <b>Transparent Host</b><br>One x16 port<br>(Transp set /Shipping<br>Default) | Transparent                              |                 |
| <b>Transparent Host</b><br>One x16 port<br>Long copper cable tuning          | Transparent<br>OPT-2                     |                 |
| <b>Transparent Host</b><br>Two x8 ports                                      | Transparent<br>OPT-1                     |                 |
| <b>Transparent Host</b><br>Two x8 ports<br>Long copper cable tuning          | Transparent<br>OPT-1<br>OPT <sub>2</sub> |                 |
| <b>Transparent Host</b><br>Four x4 ports                                     |                                          |                 |
| <b>Transparent Host</b><br>Four x4 ports<br>Long copper cable tuning         | OPT-2                                    |                 |
| <b>Transparent Host</b><br>One x16 port<br><b>DMA</b>                        | OPT-1                                    |                 |
| <b>Transparent Host</b><br>One x16 port<br>DMA + Long copper cable<br>tuning | <b>OPT--1</b><br>OPT-2                   |                 |

**Table 3: PXH832 SW1 Host configuration settings**

The transparent PXH832 DMA configuration setting will enable the onboard DMA engine. A special DMA driver is required to utilize this DMA function.

#### **DIP-Switch settings for Target operation**

The following DIP-Switch settings should be considered when configuring the PXH832 for Transparent Target operation:

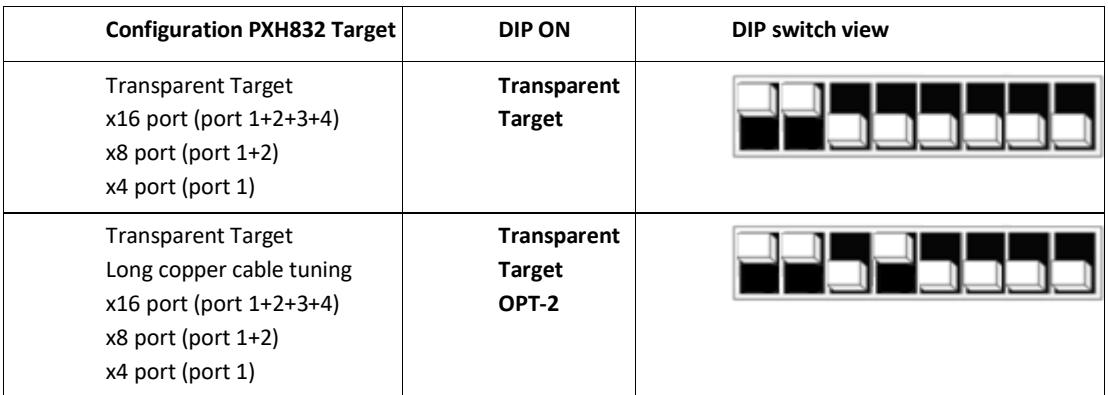

**Table 4: PXH832 SW1 Target configuration settings**

### **Step 4 - Install the Adapter Card**

Before installing the adapter card, make sure you are properly grounded to avoid static discharges that may destroy your computer

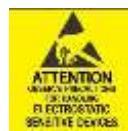

or the adapter card. Ensure you are properly grounded before opening your computer or the anti-static bag containing the PXH832. Please follow your computer's or expansion chassis manual on how to install a PCI Express card.

The PXH832 Adapter card can be installed into any PCI Express x16 slot. The PXH832 supports PCI Express Gen1,

Gen2 and Gen3 signaling. NOTE: A Gen3 slot is recommended as it typically doubles the performance compared to a Gen2 slot. The PXH832 is an x16 card, so maximum performance will only be attained if the slot provides full electrical x16 signaling.

The PXH832 supports hosts using either spread spectrum or constant frequency clocking. The card implements clock isolation.

### **Step 5 - Installing and Removing the Cable**

Installing and removing cables should be done with both host and expansion system powered off. Please contact your Dolphin representative if you intend to continuously connect and disconnect the PCI Express cables.

### **Connecting the Cable**

Please carefully install the cable connector into the connector housing on the PXH832 adapter card. To install the cable, match the cable house with the connector on the PXH832 adapter card. Use even pressure to insert the connector until it is secure. Adhere to ESD guidelines when installing the cables to ensure you don't damage the board. Computer cables should always use strain relief to protect the connected equipment from excessive force on the cable. This is especially important for cables between racks. Note that for wider than x4 connections, the same cable-ports (ie port 1 through 4) should be used on both host and target for each individual cable, to ensure that the cards properly link up as x8 or x16.

The PXH832 supports both copper and active optical cables (AOC). Specifications can be found in [Table 5.](#page-11-0) The max distance may change when connecting to other PCIe products.

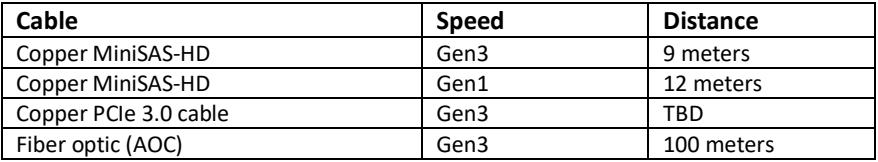

**Table 5: Cable Specifications**

#### <span id="page-11-0"></span>**Disconnecting the Cable**

Please carefully pull the release tab to release the cable from the locking latches and gently pull the cable out of the connector guides.

# **Step 6 - Verify Installation & LEDs**

The PXH832 comes with 4 bi-color LEDs which show the corresponding cable port status according to [Table 6: LED](#page-12-0) below.

<span id="page-12-0"></span>The LEDs are visible through cut-outs in the PCIe bracket on each side of the cable connector block.

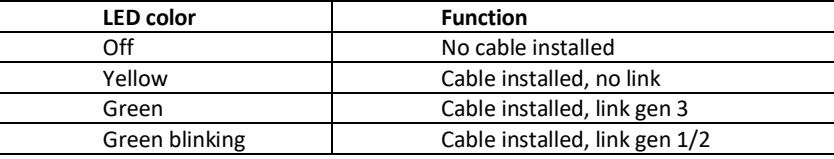

**Table 6: LED behavior**

# **Use Cases Summary and Settings**

[Table 7: Use Case DIP switch settings](#page-13-0) below gives an overview of the various use cases, settings and limitations.

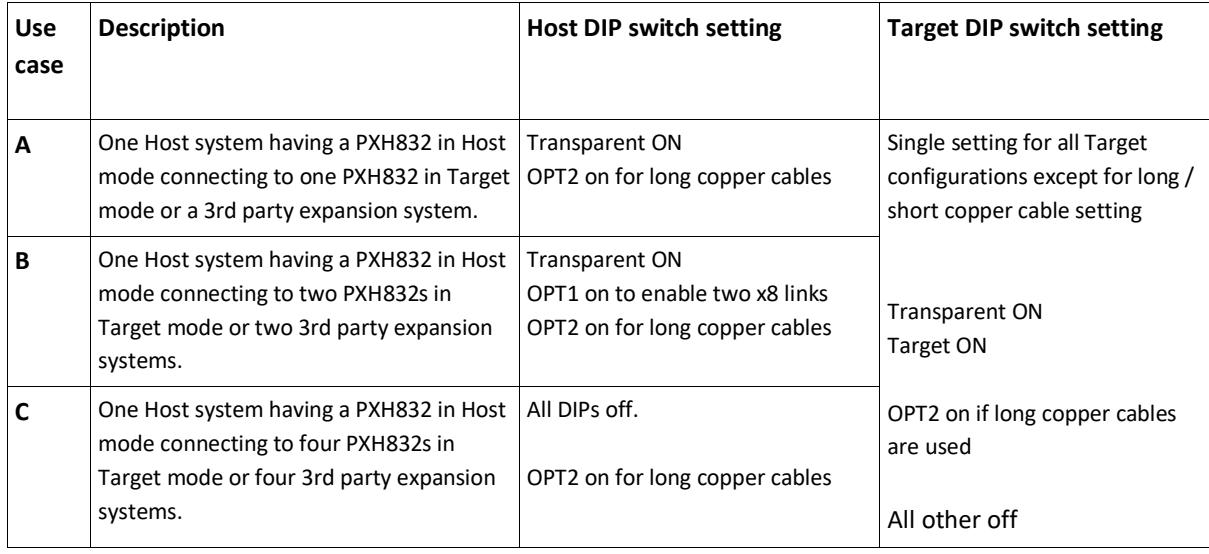

**Table 7: Use Case DIP switch settings**

### <span id="page-13-0"></span>**Use Cases**

The PXH832 card may be used as both a Host card and a Target card. A Host and Target card can be used as a pair or the Host card can be used with a compliant Target device. The supported use cases and the DIP switch settings are summarized i[n Table 7: Use Case DIP switch settings.](#page-13-0) **Please use the table to identify the correct DIP switch settings.**

### **Use Case A - 1 Host – Single Expansion Configuration**

The Host system has a PXH832 adapter configured for Host operation and a direct x4, x8 or x16 link to a PXH832 configured for Target operation.

### *Connecting the cables for single expansion, x16 link*

To establish an x16 link, a given port number should be connected to the same port number on the other card.

Always connect a cable from Port #x to Port #x

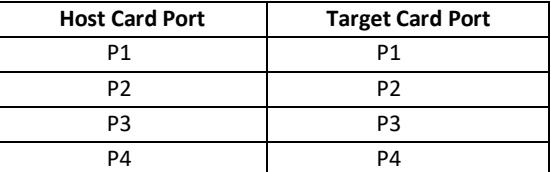

**Table 8: Required x16 cabling**

A failure connecting any of the cables will cause the link to re-train to x8 or x4.

#### **Figure 3: Use Case A**

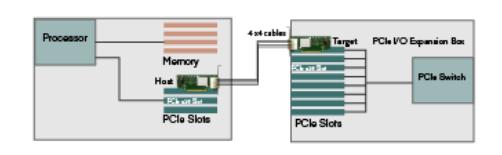

#### *Connecting the cables for single expansion, x8 link*

To establish an x8 link, please select one of the alternatives below. Select alternative 1 or 2.

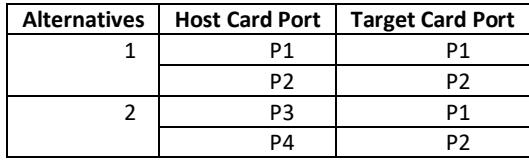

**Table 9: Alternative x8 cabling**

#### *Connecting the cables for 2 Node Configurations, x4 link*

To establish an x4 link when in dual port mode, please connect any port on the Host card to Port P1 or P4 on the Target card.

#### **Use Case B – 1 Host - Dual Expansion Configuration**

The host has a PXH832 adapter configured for Host operation and a direct x4 or x8 cable connection is used to connect two independent downstream target systems.

#### *Connecting the cables for Single Node Dual expansion, x8 link*

Connect the cables between the host and expansion as described above for x8 connectivity. Connect the second expansion to the free ports. Always connect to port P1 and P2 on the target card.

#### **Use Case C – 1 Host - Quad Expansion Configuration**

The host has a PXH832 adapter configured for Host mode and a direct x4 cable connection is used between the Host systems and each expansion Chassis. The PXH832 in the Expansion Chassis is configured for Target mode.

#### *Connecting the cables for Single Node Four expansion, x4 link*

Connect any port on the Host card to port P1 or P4 on the target card.

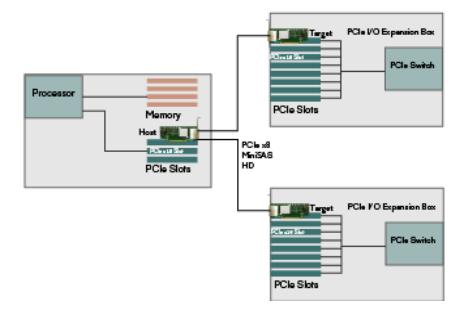

**Figure 4: Use Case B**

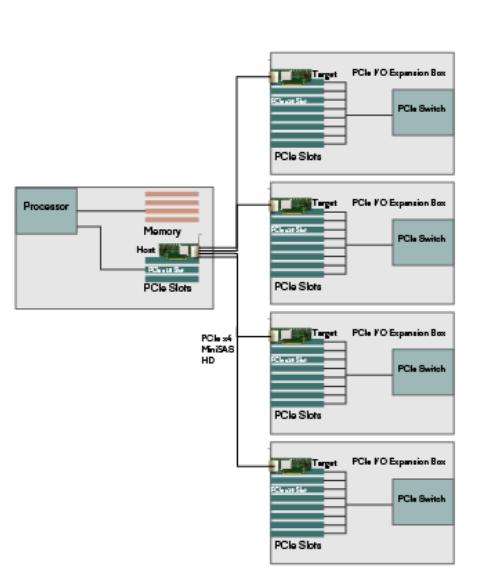

**Figure 5: Use Case C**

### **EEPROM and Firmware Upgrade**

The PXH832 design uses a microcontroller (BMC) to implement the PCIe CMI protocol and other maintenance functions. Dolphin may from time to time publish updated firmware for the BMC firmware or EEPROM data for the card. Please note that standard PLX firmware tools cannot be used to upgrade the firmware. The current firmware version is 8.12. Please consult the PXH832 Firmware Release Note for details and instructions how to identify the firmware version and upgrade.

### **Identifying the Card**

The card has a label-sticker with the serial number in the format 'PXH832-YY-ZZZZZZ', where YY denotes the card revision (e.g. CC) and ZZZZZZ denotes the serialized production number (e.g. 012345) – this whole string makes up the serial number of the card (i.e. PXH832-CC-012345).

You can also get this information using Ispci in Linux:

First, identify the devices for the Dolphin Host card:

# lspci | grep "Device 8733"

01:00.0 PCI bridge: PLX Technology, Inc. Device 8733 (rev ca) 02:08.0 PCI bridge: PLX Technology, Inc. Device 8733 (rev ca)

Than run lspci, and identify the card. It will show up as something like

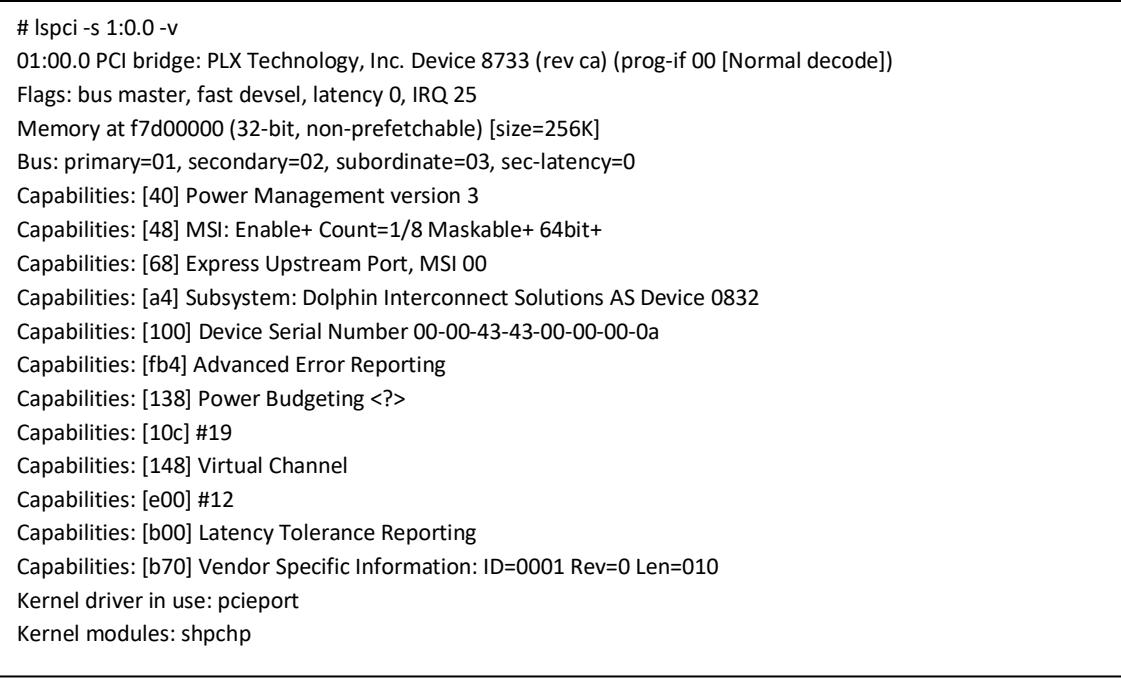

Second, do

# lspci -s 1:0.0 -v | grep -E "Subsystem|Serial" Capabilities: [a4] Subsystem: Dolphin Interconnect Solutions AS Device 0832 Capabilities: [100] Device Serial Number 00-00-43-43-00-00-00-0a

This shows the card as revision 0x4243 (hexadecimal values of the 'CC' letters in the ASCII table), with the production number 0x0000000A (0000010 in decimal).

# **Support**

More information about the product, support and software download can be found at<http://www.dolphinics.com/>px.html. Please email [pci-support@dolphinics.com](mailto:pci-support@dolphinics.com?subject=PXH830%20question) if you have any questions.

# **Technical Information**

### **PCIe Cable Port Signals**

The external PCI Express SFF-8644 cable connector supports the following signals:

- PETpN/PETnN: PCI Express Transmitter pairs, labeled where N is the Lane number (starting with 0); "p" is the true signal while "n" is the complement signal.
- PERpN/PERnN: PCI Express Receiver pairs, labeled where N is the Lane number (starting with 0); "p" is the true signal while "n" is the complement signal.
- PWR: Power to support AOC and signal conditioning components within the cable assembly.
- MGTPWR: Power supplied to the connector for cable management components that are needed while the link is not active. This needs to be active if the subsystem has power.
- CBLPRSNT#: Cable present detect, an active-low signal pulled-down by the cable when it is inserted into the PXH832 connector.
- CADDR: Signal used to configure the upstream cable management device address.
- CINT#: Signal asserted by the cable assembly to indicate a need for service via the CMI controller.
- CMISDA: Management interface data line. Used for both initial link setup and sideband messages when used with CMI compliant cables.
- CMISCL: Management interface clock line. Used for both initial link setup and sideband messages when used with CMI compliant cables.

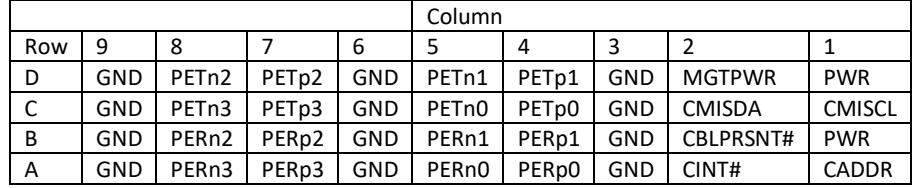

### **External PCIe x4 Cable Connector Pin-Out**

**Table 10; External PCIe x4 cable Pin-Out**

### **PCIe Cable Port Mapping**

The PXH832 card have a quad SFF-8644 connector. The ports are mapped as showed in the table below. The card utilized PCIe lane reversal.

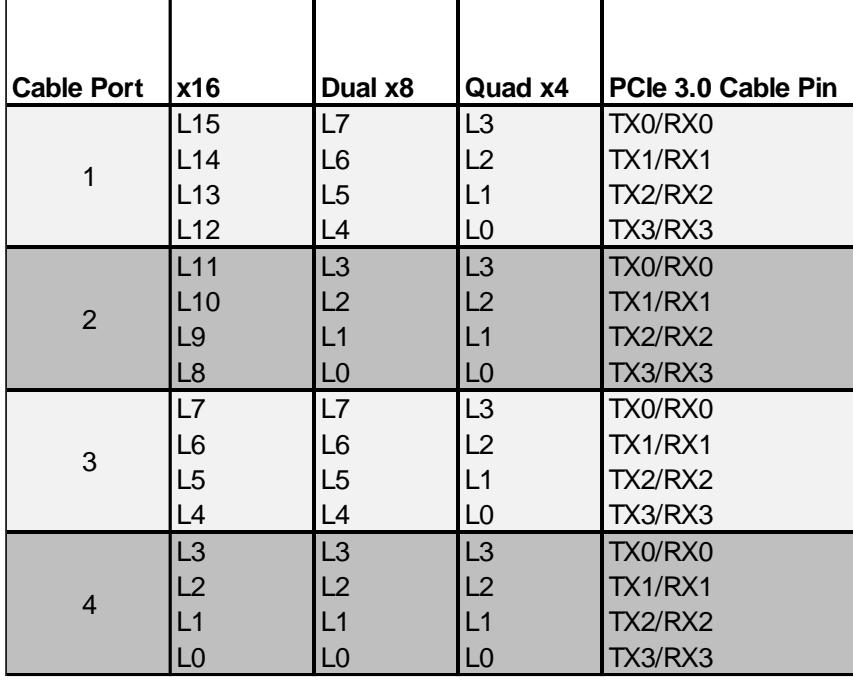

#### **Table 11 : PCIe Cable Port Mapping**

# **External PCIe x16 Edge Connector Pin-Out**

The PXH832 Edge connector implements the signals found in the table below. Signals marked are bi-directional depending if the card is configured for Transparent Host or Transparent Target.

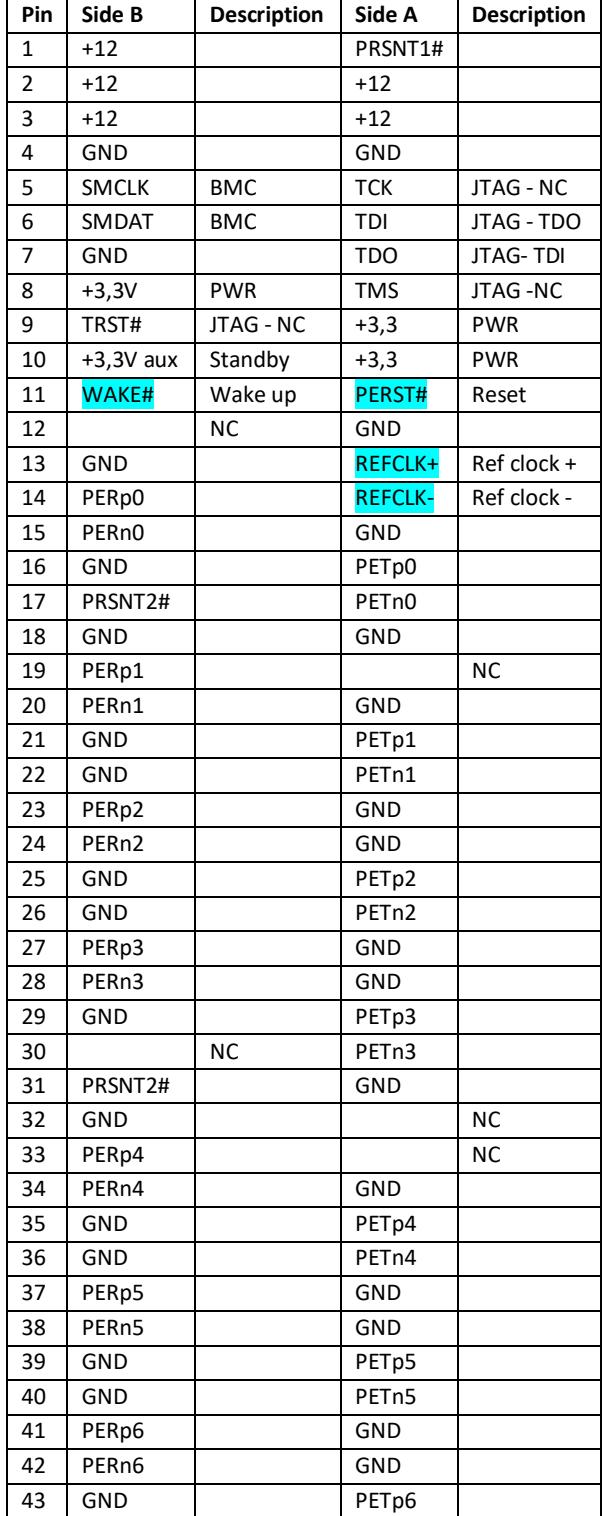

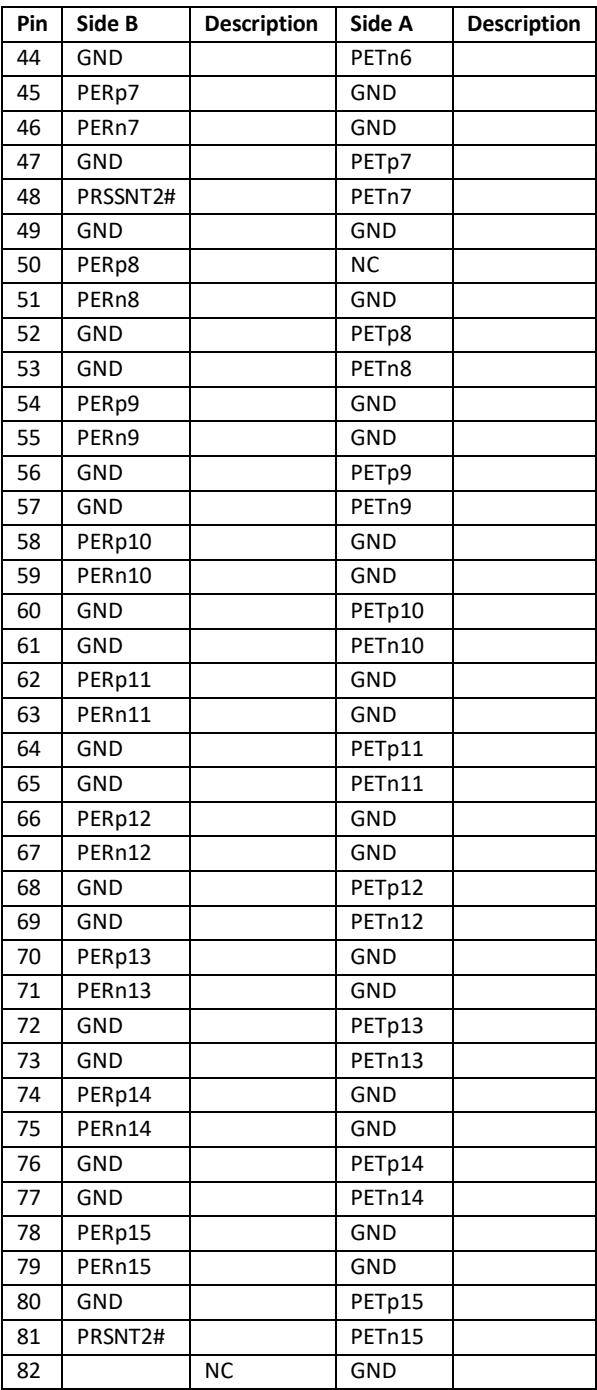

**Table 12: PCIe Edge Connector Pin-Out**

# **Compliance and Regulatory Testing**

#### *EMC Compliance*

The Dolphin PCI Express PXH832 adapter has been tested to the following relevant test standards for PCI Express cards, telecommunication and industry equipment installed in a standard PC:

EN 55022 (2010), Class B EN 55024 (2010), Class A EN 61000-6-2 (2005)

This does not ensure that it will comply with these standards in any random PC. It is the responsibility of the integrator to ensure that their products are compliant with all regulations where their product will be used.

#### *RoHS Compliance*

The Dolphin PXH832 is RoHS compliant. A Compliance certificate issued by the manufacturer is available upon request.

#### *FCC Class A*

This equipment has been tested and found to comply with the limits for a Class A digital device, pursuant to part 15 of the FCC Rules.

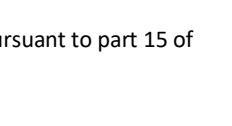

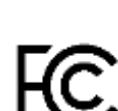

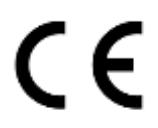

# **Limited Warranty**

Dolphin Interconnect Solutions warrants this product to be free from manufacturing defects under the following terms:

### **Warranty Period**

Dolphin warrants the product for one (1) year from the date of purchase. Extended warranties are available.

### **Coverage**

To the extent permitted by applicable law, this warranty does not apply to:

- Damages caused by operator error or non-compliance with instructions available for the product.
- Use or attempt to use or program firmware not approved by Dolphin.
- Damage which results from accident, abuse, misuse, neglected improper handling or improper installation; moisture, corrosive environments, high voltage surges, shipping or abnormal working conditions.
- Damages which results from violating the specified operating or storage temperatures and airflow.
- Damages caused by acts of nature, e.g. floods, storms, fire, or earthquakes.
- Damage caused by any power source out of range or not provided with the product.
- Normal wear and tear.
- Attempts to repair, modify, open or upgrade the product by personnel or agents not authorized by Dolphin.
- Products that have had the product serial number tampered with or removed.
- Damage to the product caused by products not supplied by Dolphin.

### **Service Procedure**

If the product proves defective during the Warranty Period, you should contact the seller that supplied you with the product, or if you purchased it directly from Dolphin, email [returnrequests@dolphinics.com](mailto:returnrequests@dolphinics.com) to obtain a valid RMA number and instructions. Products returned to Dolphin without a proper RMA number will not be serviced under this warranty.